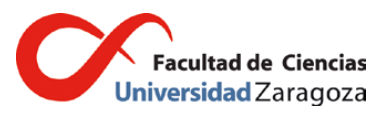

**Fecha:** 28 de mayo de 2019

**Nª ref.:** Secretaría FC / CM

**Destinatarios:** Profesores con responsabilidad docente **FACULTAD DE CIENCIAS**

**Asunto:** Actas de calificación final de las asignaturas en la convocatoria de junio del curso 2018-19.

El Art. 15.6 del Reglamento de Normas de Evaluación del Aprendizaje, aprobado por acuerdo de 22 de diciembre de 2010 del Consejo de Gobierno y publicado en el BOUZ-01-11 (http://www.unizar.es/sg/doc/BOUZ01-11\_000.pdf), indica que "Las actas de las calificaciones finales se cumplimentarán por quien corresponda utilizando, en la medida de lo posible, las aplicaciones informáticas que determine la Universidad". Como ya se hizo en cursos anteriores, se recuerda que no se remitirán actas impresas a los profesores, sino que el procedimiento regular para su cumplimentación será la herramienta CDS accesible en la dirección http://academico.unizar.es/cds/cds. Además, **en este curso académico, se firmarán electrónicamente todas las actas, salvo casos excepcionales en los que concurran circunstancias que dificulten desproporcionadamente la obtención del certificado o la firma. Solamente el gerente podrá conceder esa exención tras examinar dichas causas y se deberá de solicitar la misma para cada una de las convocatorias afectadas.**

Se recuerda que las actas de asignaturas correspondientes a  $5<sup>°</sup>$  y  $6<sup>°</sup>$  convocatorias y defensas de TFG y TFM seguirán, por el momento, cumplimentándose de forma manual como se hacía hasta ahora.

## **Procedimiento**

El profesor responsable de cumplimentar un acta accederá a la **aplicación CDS** utilizando su **NIP** y **contraseña administrativa**.

Tras seleccionar el grupo docente, **cumplimentará las calificaciones** de los estudiantes utilizando alguna de las opciones del menú "calificaciones". Cuando estén grabadas en la aplicación todas las calificaciones, se procederá a traspasar las calificaciones al acta utilizando la opción "Actas de Examen". Una vez **traspasadas dichas calificaciones el acta quedará "preparada para cerrar"**. Si hay un número excesivo de Matrículas de Honor en el grupo no se permitirá el traspaso de las calificaciones al acta, debiendo el profesor responsable modificar el número de Matrículas de Honor (ver observaciones al final del documento) o contactar con la secretaría de la Facultad.

Al acceder a la opción de **"Acta preparada para cerrar"** y seleccionarla, se podrán dar dos situaciones:

-si a alguno de los profesores firmantes del acta se le ha concedido la exención excepcional del circuito de firma electrónica, el sistema avisará de la incidencia, que conlleva que dicha acta ya no puede ser firmada electrónicamente por ninguno de los profesores responsables de la misma. Se deberá seleccionar, en este caso, la opción **"Enviar mail"** que enviará una

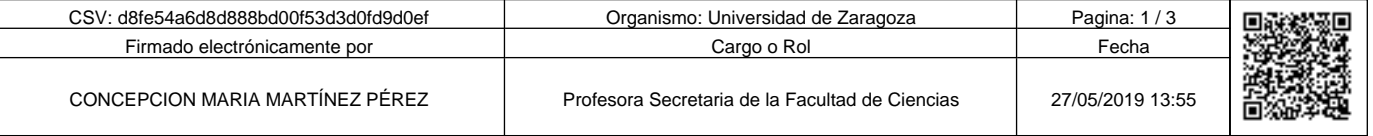

Copia autentica de documento firmado digitalmente. Puede verificar su autenticidad en http://valide.unizar.es/csv/d8fe54a6d8d888bd00f53d3d0fd9d0ef

Copia autentica de documento firmado digitalmente.

Puede verificar su autenticidad en http://valide.unizar

.es/csv/d8fe54a6d8d888bd00f53d3d0fd9d0ef

notificación a secretaría refiriendo la operación realizada, ya que el acta será cerrada por la secretaría de la Facultad y firmada, como se venía haciendo hasta ahora, de forma manuscrita por todos los profesores responsables.

-si todos los profesores responsables de un acta están en el circuito de firma electrónica se podrá proceder mediante la opción **"Cerrar Acta"**. En este caso, la acción que ejecuta el profesor que haya hecho el traspaso de calificaciones al acta supone el cierre efectivo del acta, así que recomendamos que se realice de forma coordinada con el resto de los profesores responsables para estar seguros de que no queda pendiente ningún traspaso de calificaciones adicional o modificación de las calificaciones. **Recomendamos** que los profesores de cada asignatura se aseguren por adelantado de que todos los que deben firmar el acta correspondiente disponen del certificado electrónico adecuadamente validado, dado que **si alguno de ellos finalmente no la firma electrónicamente no sirve ninguna de las firmas anteriores y se debe elaborar una nueva versión del acta desde la secretaría de la Facultad, que después habría que firmar de forma manuscrita**.

Si en el proceso se produce algún incidente que imposibilite el cierre del acta el sistema enviará el mensaje "Ha habido un problema con el cierre del acta. Por favor, póngase en contacto con Secretaría del Centro".

**Si el proceso llega a término correctamente se recibirá un mensaje de CDS10 en este sentido y además otro mensaje de la sede electrónica (Circuitofirmas) avisando a los profesores responsables de que tienen un documento (en este caso un acta) lista para firmar.** 

Se recuerda que para firmar el acta hay que tener instalado el correspondiente certificado electrónico en el equipo en que se trabaja, o en el servidor de firma, o incluso en un pen-drive. **Se accede a Circuitofirmas con el NIP y contraseña administrativa mediante el enlace que aparece en el mensaje recibido.** Una vez dentro de Circuitofirmas aparecerá un listado con los documentos "pendientes de firma". Se selecciona el acta/documento que se desee firmar y se procede mediante el botón **"Firmar"**. En el campo "Estado" se informa de si el acta ha sido ya firmada o está pendiente. Mientras falte alguna firma dicho campo mostrará: "En curso".

Se recuerda que, en todo caso, los estudiantes deberán poder revisar sus calificaciones en los siete días lectivos siguientes a su publicación (Art. 18.2) que deberá realizarse en el plazo máximo de 15 días naturales tras la realización de la prueba (Art. 15.1). Si se producen cambios las calificaciones definitivas deberán publicarse el mismo día de la revisión o en el siguiente día lectivo. (Art. 18.5). Si hubiera que hacer cambios en un acta ya cerrada, se deberá cursar una diligencia en la secretaría de la Facultad (consultar las observaciones al final del documento).

Conforme al calendario académico de la Universidad de Zaragoza, las actas de esta convocatoria deberán ser cerradas antes del día **5 de julio de 2019**.

La Secretaría de la Facultad dejará constancia de la fecha de recepción de las actas remitidas por los profesores (Art. 18.7). El adecuado curso de trámites administrativos posteriores, como la expedición de títulos o autorización de la defensa de trabajos fin de estudios, requiere que esta fecha límite sea respetada en la medida de lo posible, siendo conscientes de la proximidad de este límite a las fechas programadas para algunas pruebas y lo ajustado del calendario de exámenes.

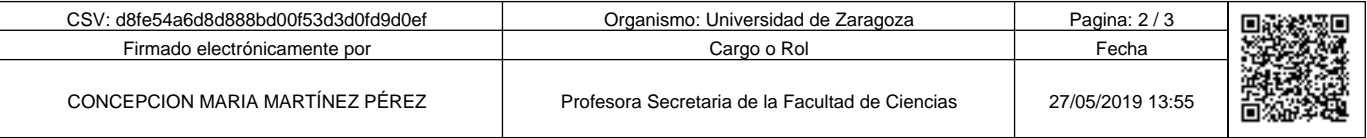

Copia autentica de documento firmado digitalmente. Puede verificar su autenticidad en http://valide.unizar.es/csv/d8fe54a6d8d888bd00f53d3d0fd9d0ef

Copia autentica de documento firmado digitalmente.

Puede verificar su autenticidad en http://valide.unizar

.es/csv/d8fe54a6d8d888bd00f53d3d0fd9d0ef

## **Observaciones**

- Se puede acceder al manual de la aplicación CDS en la siguiente dirección: https://academico.unizar.es/sites/academico.unizar.es/files/archivos/CDS/manual.pdf.
- Cualquier duda técnica sobre la aplicación se tramita a través del correo electrónico cds@unizar.es.
- **Realización de diligencias al acta**

Hasta que el acta no ha sido cerrada es posible modificar la calificación de cualquier estudiante utilizando el mismo procedimiento que para su introducción. Cualquier modificación que surja posteriormente deberá ser realizada en secretaría mediante una diligencia (Art. 18.6). **Se deberá presentar un escrito en la secretaría de la Facultad, firmado por alguno de los profesores responsables de la asignatura, indicando la causa de la modificación de calificación y los alumnos afectados por la misma junto con los datos de la asignatura y las calificaciones finales para que el personal de secretaría pueda proceder a la creación de una nueva versión del acta, que después se tramitará como se hubiera hecho con el acta original (se firmará electrónicamente a través de Circuitofirmas si todos los profesores disponen de certificado electrónico o manualmente si al menos alguno de ellos no lo tiene).** 

## • **Menciones "Matrícula de Honor"**

Se pueden otorgar en cualquiera de las convocatorias a los estudiantes que hayan obtenido una calificación mayor o igual que 9,0, si bien el número total de estas menciones **no podrá exceder el 5% de los estudiantes matriculados en el grupo docente, excepto si este es inferior a 20, en cuyo caso se podrá conceder una única Matrícula de Honor (Art. 14.2)**. Excepcionalmente podrá superarse el cinco por ciento de estudiantes con matrícula de honor **en caso de empate en la calificación final** entre dos estudiantes (Art. 14.4). En esta situación se deberá contactar con la secretaría de la Facultad para poder cerrar el acta.

*Firmado electrónicamente y con autenticidad contrastable según el artículo 27.3.c) de la*  Ley 39/2015 por CONCEPCIÓN MARÍA MARTÍNEZ PÉREZ, Profesora Secretaria de la *Facultad de Ciencias de la Universidad de Zaragoza.*

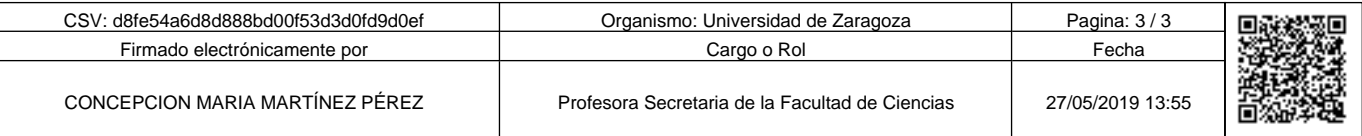

Copia autentica de documento firmado digitalmente. Puede verificar su autenticidad en http://valide.unizar.es/csv/d8fe54a6d8d888bd00f53d3d0fd9d0ef

Puede verificar su autenticidad

Copia autentica de documento firmado digitalmente.

en http://valide.unizar.

.es/csv/d8fe54a6d8d888bd00f53d3d0fd9d0ef